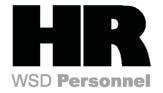

## Financial Reports Crosswalk

| PAY1 Report<br>Number                                      | PAY 1 Report Name                                                | HRMS Transaction<br>Code | HRMS Report Name                                |
|------------------------------------------------------------|------------------------------------------------------------------|--------------------------|-------------------------------------------------|
| B3103-R01                                                  | All Federal ID's on the<br>Central Payroll System of<br>WA State | ZHR_RPTPY061             | Federal Employee Identification Numbers         |
| B3390-R01                                                  | Tax Link – Agency Subs.<br>Negative Reject for MMYY              | ZHR_RPTPY600             | Negative Federal Tax Per Federal EIN Report     |
| Journal Voucher<br>Details EFT-JV's for<br>Funds 035 & 715 | Journal Vouchers                                                 | ZHR_RPTPY376             | Payroll Journal Voucher Report                  |
| B3103-R01                                                  | Cancelled Warrant Report                                         | ZHR_RPTPY126             | Payroll Posting Report                          |
| New Report                                                 | Agency W-2 Reporting and Adjustments                             | PU19                     | Tax Reporter (Form 941)  Do not run – View Only |
| B0417                                                      | Payroll Calculation Exception                                    | ZHR_RPTPYN09             | Payroll Threshold Report                        |
| B3268-R01                                                  | Accrued Payroll Deduction Voucher                                | ZHR_RPTPY010             | Accrued & Mandatory Payroll Deduction Report    |
| B11131117-R01                                              | Negative Summary<br>Records                                      | ZHR_RPTPY455             | Negative Summary Records                        |
| A 5-1                                                      | Misc. Deduction Register                                         | PC00_M99_URMR            | Remittance Detail Report                        |

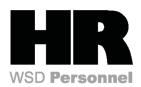

#### **Financial Reporting - Transaction Code Map**

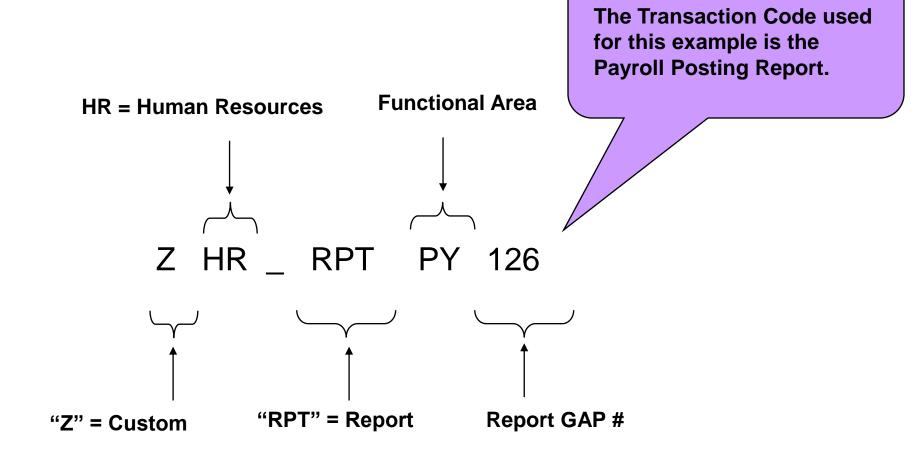

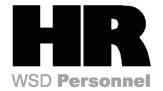

#### Automated List Viewer (ALV) Buttons

| ABC analysis (ratios)      | Add a line                   | Call up report (Table View) |
|----------------------------|------------------------------|-----------------------------|
| Change layout              | Check entries                | Collapse                    |
| Column left - Column right | Delete a line                | Deselect all                |
| Display detail             | Display graphic              | <b>✓</b> Enter              |
| Expand                     | Export to Excel              | Filter                      |
| First/Last column          | First/Last position (filter) | Local file                  |
| Mail recipient             | Move up/down                 | Multi range or value        |
| Save layout                | Search                       | Select all                  |
| Select layout              | Select options               | Sort Ascending              |
| Sort Descending            | <b>%</b> Subtotal            | Total                       |
| Word processing            | Filter w/additional options  | Layout w/additional options |

**TIP:** Any time you see an icon with a "drop down tablet" next to it, you can click on the drop down to access additional options.

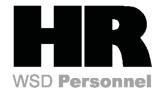

#### Keyboard Navigation in ALV

Automated List Viewer (ALV) is a tool to enable users to visually manipulate how data is viewed in table form.

| Keys                | Results                                                                         |
|---------------------|---------------------------------------------------------------------------------|
| <b>→</b> ←          | Moves the cursor to the left or right                                           |
| ↑ ↓                 | Moves the cursor up and down                                                    |
| PgUp                | Scrolls back one screen                                                         |
| PgDn                | Scrolls forward one screen                                                      |
| Home                | Scrolls to the first column                                                     |
| End                 | Scrolls to the last column                                                      |
| Alt+Page            | Scrolls one screen to the left                                                  |
| Alt+PageUp          | Scrolls one screen to the right                                                 |
| Ctrl+PageUp         | Scrolls to the first line                                                       |
| Ctrl+PageDown       | Scrolls to the last line                                                        |
| Tab                 | Moves to the next input field                                                   |
| Shift+Tab           | Moves to the previous input field                                               |
| Ctrl+Tab            | Toggles between the list and command field                                      |
| F2                  | Chooses an entry                                                                |
| Ctrl+Y              | Switches to the highlight mode, which lets you highlight sections of the screen |
| Ctrl+C, Ctrl+Insert | Copies marked text to the clipboard                                             |
| Ctrl+X, Ctrl+Delete | Deletes marked text and copies it to the clipboard                              |
|                     |                                                                                 |

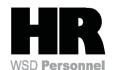

# Financial Reporting – Centrally Printed Reports

| Description                                      | Run Frequency | Output Type | Printed At |
|--------------------------------------------------|---------------|-------------|------------|
| Form 1099R                                       | Annual        | PDF         | DIS        |
| Warrants                                         | 2/month       | Text        | DIS        |
| Form W2/PU19                                     | Annual        | PD F        | DIS        |
| W-2 Audit Report                                 | Annual        | PDF         | DIS        |
| Buyout Statements                                | Annual        | PDF         | DIS        |
| Earnings Statement                               | 2/month       | Text        | DIS        |
| Transmitter Report and Summary of Magnetic Media | Annual        | PDF         | DIS        |
| Misc. Deduct. Register                           | 2/month       | Text        | DIS        |
| 70-Day Notification                              | n/a           | Spool       | Agency     |
| 90-Day Default                                   | n/a           | Spool       | Agency     |
| Rate Change                                      | n/a           | Spool       | Agency     |
| Retirement Transmittal Report                    | 2/month       | AFP         | DIS        |
| EFT Employee Letter                              | n/a           | Spool       | Agency     |

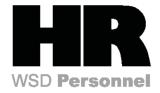

### Financial Reporting – Key Terms

| <b>Automated List Viewer</b> – (ALV) Allows report layouts to be customized by the user, within a standardized range of data layout options.                                                                           | HRMS Portal – A Web-based HRMS Reporting System.                                                                        |
|----------------------------------------------------------------------------------------------------|----------------------------------------------------------------------------------------------------|
| Business Area – An organizational unit on a higher level hierarchically than Personnel Area (i.e. DSHS and its institutions) that represents a separate area of operations or responsibilities within an organization. | Infotype – Specific types of information that can be selected and reported on i.e. arrears, claims, working hours, etc. |
| Characteristics – A part of a value assignment. Characteristics describe key figures by breaking them down into specific details.                                                                                      | Key Figure – Numeric data values used to measure technical, and/or personal performance in an organization.             |
| Employee Group – A grouping for which personnel provisions can be specified for any WA State employee.                                                                                                    | Matchcode – A dropdown list of all possible options for a field entry.                                                  |
| Employee Sub-Group – An employee within a group for which personnel provisions have been defined. It defines employees who are processed according to similar payroll or time rules.                                   | Object – This is an individual element of information which exists in HRMS.                                             |

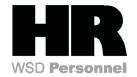

#### Financial Reporting – Key Terms

| Object Type – This is a type of object, such as a position, cost, job, or organizational unit.                                                                                    | Personnel Area – A specific agency or sub-agency in the State of WA that is organized according to aspects of personnel, time management, and payroll. It divides the organization administratively. |
|----------------------------------------------------------------------------------------------------|----------------------------------------------------------------------------------------------------|
| On Line Quick Reference – (OLQR) Online help procedures and reference tool designed to help HRMS user complete business tasks  http://win-shrweb.dis.wa.gov/olqr/nav/index.htm    | Personnel Number – A unique identifier assigned to every WA State employee, in lieu of social security number. This number follows employee throughout their career with WA State.                   |
| Organizational Unit – An organizational grouping of employees which serves as functional units of an agency an defines organizational structure.                                  | Personnel Sub-Area – A sub-division of the personnel area which helps define pay scale structures (union membership), and groups employees for payroll and time processing rules.                    |
| Organizational Structure – The representation of the reporting structure and the distribution of tasks in an agency. It divides the organization administratively.                | Related Object – This is an object in Organizational Management that is linked to another object, such as a gob to a position or a position to an organizational unit.                               |
| Payroll Area – A grouping of similar employees for whom payroll is run at the same time and in the same way.                                                                      | <b>Transaction</b> – A process that an end user performs to complete a business task. Every transaction is assigned a transaction code to access initial screen of business task.                    |
| Payroll Period – The calculation of the remuneration, tax and insurance amounts, and other pay and deductions for an employee, for a particular period within the payroll period. | Variant – A customized version of a report with specific, individually pre-selected criteria. Used for reports which must be repetitively run.                                                       |
| <b>Period</b> – The pay period for which the report, transaction, or program is being run.                                                                                        | Wage Type – An object in Payroll and Personnel Administration which stores amounts or time units that are used to calculate pay and deductions, store results, and determine statistics.             |

# Cost Accounting Equivalency Crosswalk (AFRS to HRMS)

#### LEGEND:

- 'A' Three-character business area
- 'X' The AFRS accounting object embedded within the field
- '0' Filler characters, usually 0

| 1                                                  | -                            |                                                                         |                  |                  |
|----------------------------------------------------|------------------------------|-------------------------------------------------------------------------|------------------|------------------|
| State of WA<br>Accounting Object                   | HRMS<br>Field Name           | Code Calculation                                                        | Format           | Example          |
| Fund/<br>Appropriation Index                       | Fund                         | Business Area + AFRS Fund + AFRS<br>Appn Index + 0                      | AAAXXXXXX0       | 1114155010       |
| Master Index                                       | Cost Object                  | Business Area + AFRS Master Index + 0                                   | AAAXXXXXXXX      | 461D1BLUSYA0     |
| Program Index                                      | Functional<br>Area           | Business Area + AFRS Program Index + 00000000                           | AAAXXXXX00000000 | 461AC11A00000000 |
| Organizational<br>Index                            | Cost Center                  | Business Area + AFRS Org Index + 000                                    | AAAXXXX000       | 461ACLR000       |
| Project/Sub<br>Project/Phase                       | AFRS<br>Project              | Business Area + AFRS Project + AFRS<br>Sub Project + AFRS Project Phase | AAAXXXXXXX       | 461A1250401      |
| General<br>Ledger/Sub-<br>Object/Sub Sub<br>Object | General<br>Ledger<br>Account | AFRS General Ledger + AFRS Sub Object<br>+ AFRS Sub Sub Object          | XXXXXXXXX        | 6510AASW01       |
| Allocation                                         | AFRS<br>Allocation           | Business Area + AFRS Allocation                                         | AAAXXXX          | 3006154          |
| Agency                                             | Business<br>Area             |                                                                         | AAA              | 105              |

#### **Examples:**

- #1: 1114155010 Agency 111, Fund 415, Appn 501, 0
- #2: 461D1BLUSYA0 Agency 461, Master Index D1BLUSYA, 0
- #3: 461AC11A00000000 Agency 461, Program Index AC11A, 00000000

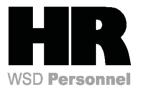

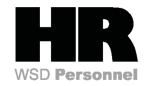

# **Cost Accounting Equivalency Crosswalk** (AFRS to HRMS)

- Accounting entries posted to AFRS are a function of the type of payroll entry. These result in transaction codes being sent to AFRS and OST (Office of the State Treasurer). Payroll accounting transactions (Transfer Journal Vouchers and Electronic Funds Transfers) will be sent via the Gap 2/40 interface.
- There are seven possible cost allocation fields assigned to employee pay. All of them will have to be present in every transaction sent to AFRS. Some will rely on default values as set up in SAP. The details to these fields are covered in the *Extract File Layout OFM* included in this specification:
  - Business area (AFRS Agency)
  - Cost Center (AFRS Agency + Organization Index)
  - Fund (AFRS Agency + Fund + Appropriation Index)
  - Functional area (AFRS Agency + Program Index)
  - Cost object (AFRS Agency + Master Index)
  - Allocation code (AFRS Agency + Allocation Code)
  - Project structure (AFRS Agency + Project Structure)
- Several agencies are required to use a Cost center (Organizational Index), in addition to Functional Area (Program Index) and Fund (Fund and Appropriation Index).
- Agencies may use a Cost Object (Master Index), in which a Fund is required.
- The General Ledger account will be used in SAP as a Financial Interpreter object; it is tied directly to wage types and, therefore, is not assigned to a position (IT 1018) or person (IT 0027) or during time entry (CATS).